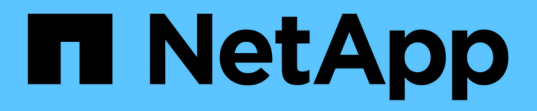

## **Storage VM** 管理

Cloud Volumes ONTAP

NetApp April 23, 2024

This PDF was generated from https://docs.netapp.com/zh-cn/bluexp-cloud-volumes-ontap/taskmanaging-svms.html on April 23, 2024. Always check docs.netapp.com for the latest.

# 目录

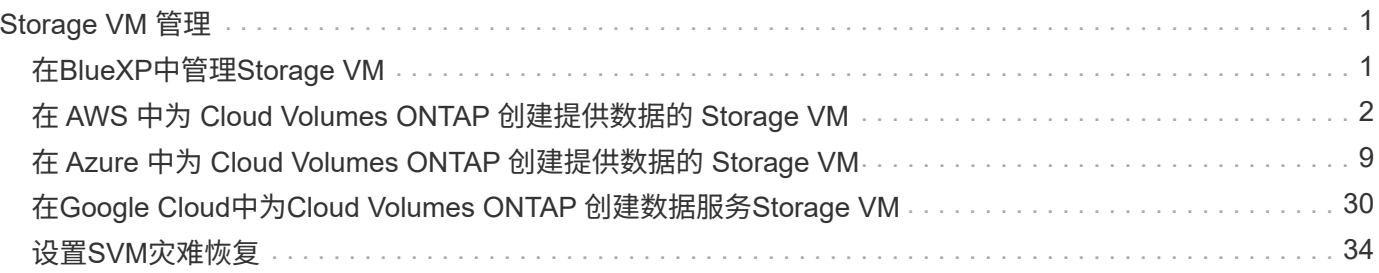

# <span id="page-2-0"></span>**Storage VM** 管理

## <span id="page-2-1"></span>在**BlueXP**中管理**Storage VM**

Storage VM 是在 ONTAP 中运行的虚拟机,可为客户端提供存储和数据服务。您可能会将 其识别为 *svm* 或 *vserver* 。默认情况下, Cloud Volumes ONTAP 配置有一个 Storage VM, 但某些配置支持额外的 Storage VM。

## 支持的 **Storage VM** 数量

某些配置支持多个Storage VM。转至 ["](https://docs.netapp.com/us-en/cloud-volumes-ontap-relnotes/index.html)[《](https://docs.netapp.com/us-en/cloud-volumes-ontap-relnotes/index.html) [Cloud Volumes ONTAP](https://docs.netapp.com/us-en/cloud-volumes-ontap-relnotes/index.html) [发行说明》](https://docs.netapp.com/us-en/cloud-volumes-ontap-relnotes/index.html)["](https://docs.netapp.com/us-en/cloud-volumes-ontap-relnotes/index.html) 验证您的 Cloud Volumes ONTAP 版本支持的 Storage VM 数量。

## 使用多个 **Storage VM**

BlueXP支持您通过System Manager或CLI创建的任何其他Storage VM。

例如,下图显示了在创建卷时如何选择 Storage VM 。

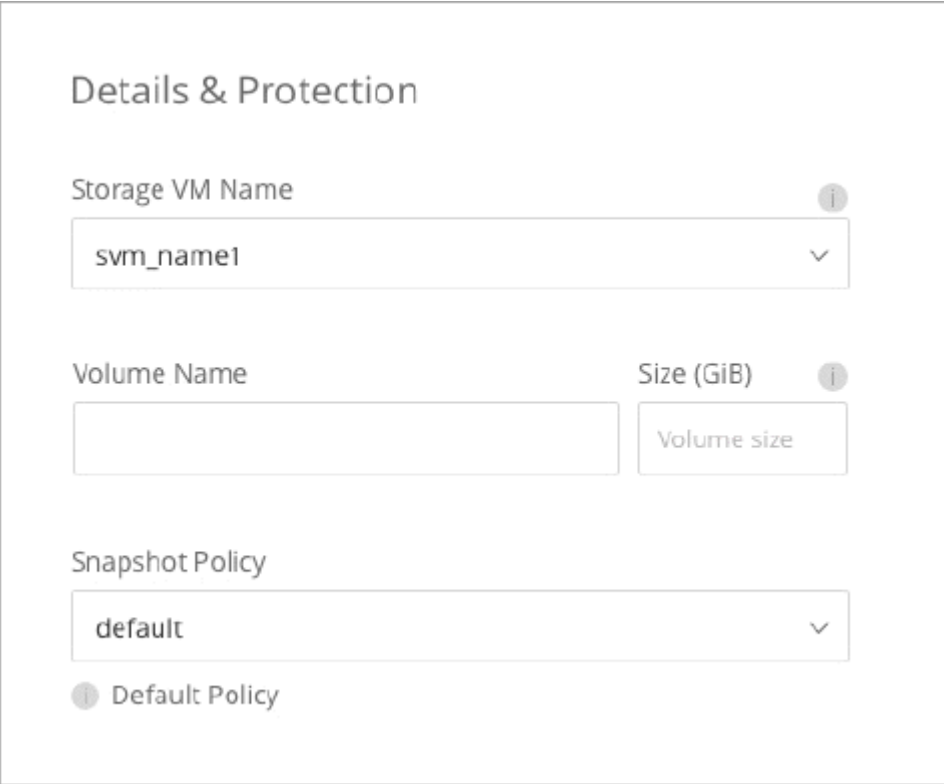

下图显示了在将卷复制到其他系统时如何选择 Storage VM 。

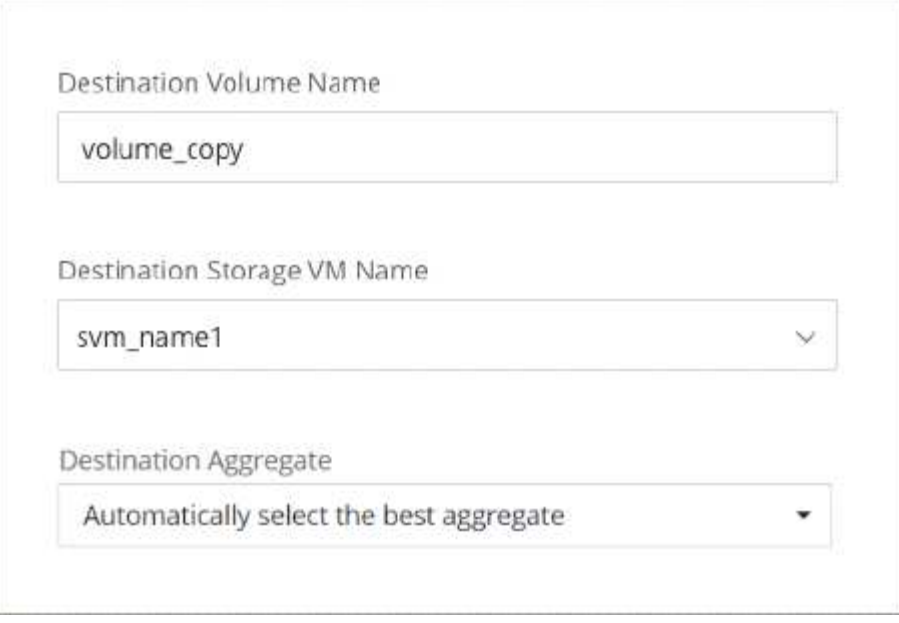

## 修改默认 **Storage VM** 的名称

BlueXP会自动为其为Cloud Volumes ONTAP 创建的单个Storage VM命名。如果您有严格的命名标准、则可以 在System Manager、命令行界面或API中修改Storage VM的名称。例如,您可能希望此名称与您为 ONTAP 集 群命名 Storage VM 的方式一致。

## <span id="page-3-0"></span>在 **AWS** 中为 **Cloud Volumes ONTAP** 创建提供数据的 **Storage VM**

Storage VM 是在 ONTAP 中运行的虚拟机,可为客户端提供存储和数据服务。您可能会将 其识别为 *svm* 或 *vserver* 。默认情况下, Cloud Volumes ONTAP 配置有一个 Storage VM, 但某些配置支持额外的 Storage VM 。

要创建其他提供数据的 Storage VM ,您需要在 AWS 中分配 IP 地址,然后根据 Cloud Volumes ONTAP 配置运 行 ONTAP 命令。

## 支持的 **Storage VM** 数量

从 9.7 版开始,特定 Cloud Volumes ONTAP 配置支持多个 Storage VM 。转至 ["](https://docs.netapp.com/us-en/cloud-volumes-ontap-relnotes/index.html)[《](https://docs.netapp.com/us-en/cloud-volumes-ontap-relnotes/index.html) [Cloud Volumes ONTAP](https://docs.netapp.com/us-en/cloud-volumes-ontap-relnotes/index.html) [发](https://docs.netapp.com/us-en/cloud-volumes-ontap-relnotes/index.html) [行说明》](https://docs.netapp.com/us-en/cloud-volumes-ontap-relnotes/index.html)["](https://docs.netapp.com/us-en/cloud-volumes-ontap-relnotes/index.html) 验证您的 Cloud Volumes ONTAP 版本支持的 Storage VM 数量。

所有其他 Cloud Volumes ONTAP 配置均支持一个提供数据的 Storage VM 和一个用于灾难恢复的目标 Storage VM 。如果源 Storage VM 发生中断,您可以激活目标 Storage VM 以进行数据访问。

## 验证配置限制

每个 EC2 实例支持每个网络接口的最大专用 IPv4 地址数。在 AWS 中为新 Storage VM 分配 IP 地址之前,您 需要验证此限制。

#### 步骤

1. 转到 ["](https://docs.netapp.com/us-en/cloud-volumes-ontap-relnotes/reference-limits-aws.html)[《](https://docs.netapp.com/us-en/cloud-volumes-ontap-relnotes/reference-limits-aws.html) [Cloud Volumes ONTAP](https://docs.netapp.com/us-en/cloud-volumes-ontap-relnotes/reference-limits-aws.html) [发行说明》中的](https://docs.netapp.com/us-en/cloud-volumes-ontap-relnotes/reference-limits-aws.html) ["](https://docs.netapp.com/us-en/cloud-volumes-ontap-relnotes/reference-limits-aws.html) [存储限制](https://docs.netapp.com/us-en/cloud-volumes-ontap-relnotes/reference-limits-aws.html) ["](https://docs.netapp.com/us-en/cloud-volumes-ontap-relnotes/reference-limits-aws.html) [部分](https://docs.netapp.com/us-en/cloud-volumes-ontap-relnotes/reference-limits-aws.html)["](https://docs.netapp.com/us-en/cloud-volumes-ontap-relnotes/reference-limits-aws.html)。

- 2. 确定实例类型中每个接口的最大 IP 地址数。
- 3. 请记下此数字,因为在 AWS 中分配 IP 地址时,您将在下一节中需要此数字。

### 在 **AWS** 中分配 **IP** 地址

在为新 Storage VM 创建 LIF 之前,必须将专用 IPv4 地址分配给 AWS 中的端口 e0a 。

请注意, Storage VM 的可选管理 LIF 需要在单节点系统上和单个 AZ 中的 HA 对上使用专用 IP 地址。此管理 LIF 可连接到 SnapCenter 等管理工具。

#### 步骤

- 1. 登录到 AWS 并打开 EC2 服务。
- 2. 选择 Cloud Volumes ONTAP 实例并单击 \* 网络连接 \* 。

如果要在 HA 对上创建 Storage VM ,请选择节点 1 。

 $3.$  向下滚动到 \* 网络接口 \* , 然后单击端口 e0a 的 \* 接口 ID\* 。

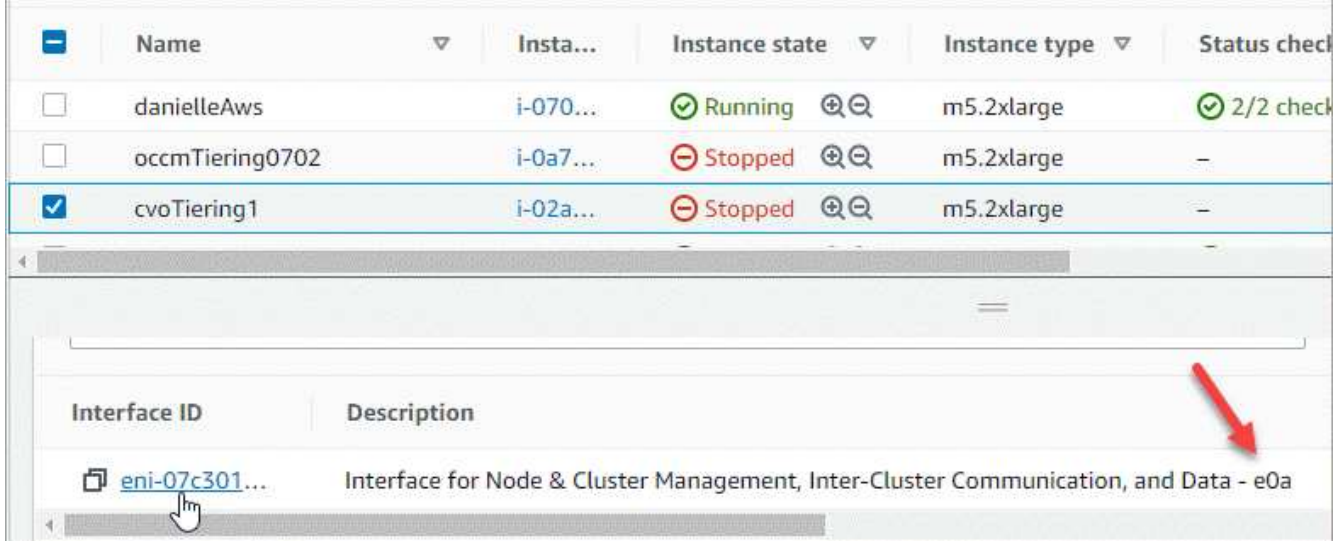

- 4. 选择网络接口,然后单击 \* 操作 > 管理 IP 地址 \* 。
- 5. 展开 e0a 的 IP 地址列表。
- 6. 验证 IP 地址:
	- a. 计算已分配 IP 地址的数量,以确认此端口是否有空间可供其他 IP 使用。

您应已在此页面上一节中确定每个接口支持的最大 IP 地址数。

b. 可选:转到 Cloud Volumes ONTAP 的命令行界面并运行 \* 网络接口 show\* 以确认这些 IP 地址中的每个 地址均已使用。

如果某个 IP 地址未使用, 则可以将其与新的 Storage VM 结合使用。

- 7. 返回 AWS 控制台,单击 \* 分配新 IP 地址 \* ,根据新 Storage VM 所需的数量分配其他 IP 地址。
	- 单节点系统:需要一个未使用的二级专用 IP 。

如果要在 Storage VM 上创建管理 LIF, 则需要可选的二级专用 IP 。

◦ 一个 AZ 中的 HA 对:节点 1 上需要一个未使用的二级专用 IP 。

如果要在 Storage VM 上创建管理 LIF ,则需要可选的二级专用 IP 。

 $\cdot$  多个 AZs 中的 HA 对:每个节点需要一个未使用的二级专用 IP 。

8. 如果要在单个 AZ 中为 HA 对分配 IP 地址,请启用 \* 允许重新分配二级专用 IPv4 地址 \* 。

9. 单击 \* 保存 \* 。

10. 如果您的 HA 对位于多个 AZs 中, 则需要对节点 2 重复这些步骤。

### 在单节点系统上创建 **Storage VM**

以下步骤将在单节点系统上创建新的 Storage VM 。创建 NAS LIF 需要一个专用 IP 地址,如果要创建管理 LIF ,则需要另一个可选专用 IP 地址。

#### 步骤

1. 创建 Storage VM 和指向 Storage VM 的路由。

vserver create -rootvolume-security-style unix -rootvolume root\_svm\_2 -snapshot-policy default -vserver svm 2 -aggregate aggr1

network route create -destination 0.0.0.0/0 -vserver svm\_2 -gateway subnet gateway

2. 创建 NAS LIF 。

network interface create -auto-revert true -vserver svm\_2 -service -policy default-data-files -home-port e0a -address private ip x -netmask node1Mask -lif ip\_nas\_2 -home-node cvo-node

其中 *private\_ip\_x* 是 e0a 上未使用的二级专用 IP 。

3. 可选:创建 Storage VM 管理 LIF 。

network interface create -auto-revert true -vserver svm\_2 -service -policy default-management -home-port e0a -address private ip y -netmask node1Mask -lif ip\_svm\_mgmt\_2 -home-node cvo-node

其中 *private\_ip\_y* 是 e0a 上另一个未使用的二级专用 IP 。

4. 将一个或多个聚合分配给 Storage VM 。

vserver add-aggregates -vserver svm 2 -aggregates aggr1, aggr2

之所以需要执行此步骤,是因为新的 Storage VM 需要至少访问一个聚合,然后才能在 Storage VM 上创建 卷。

#### 在一个 **AZ** 中的 **HA** 对上创建一个 **Storage VM**

以下步骤将在一个 AZ 中的 HA 对上创建一个新的 Storage VM 。创建 NAS LIF 需要一个专用 IP 地址,如果要 创建管理 LIF ,则需要另一个可选专用 IP 地址。

这两个 LIF 都在节点 1 上分配。如果发生故障,专用 IP 地址可以在节点之间移动。

步骤

1. 创建 Storage VM 和指向 Storage VM 的路由。

```
vserver create -rootvolume-security-style unix -rootvolume root_svm_2
-snapshot-policy default -vserver svm 2 -aggregate aggr1
```
network route create -destination 0.0.0.0/0 -vserver svm\_2 -gateway subnet gateway

2. 在节点 1 上创建 NAS LIF 。

network interface create -auto-revert true -vserver svm\_2 -service -policy default-data-files -home-port e0a -address private ip x -netmask node1Mask -lif ip\_nas\_2 -home-node cvo-node1

其中 private\_ip\_x 是 CVO-node1 的 e0a 上未使用的二级专用 IP 。如果发生接管, 可以将此 IP 地址重新定 位到 CVO-node2 的 e0a ,因为服务策略 default-data-files 指示 IP 可以迁移到配对节点。

3. 可选: 在节点 1 上创建 Storage VM 管理 LIF 。

network interface create -auto-revert true -vserver svm\_2 -service -policy default-management -home-port e0a -address private ip y -netmask node1Mask -lif ip\_svm\_mgmt\_2 -home-node cvo-node1

其中 *private\_ip\_y* 是 e0a 上另一个未使用的二级专用 IP 。

4. 将一个或多个聚合分配给 Storage VM 。

vserver add-aggregates -vserver svm\_2 -aggregates aggr1,aggr2

之所以需要执行此步骤,是因为新的 Storage VM 需要至少访问一个聚合,然后才能在 Storage VM 上创建 卷。

5. 如果您运行的是Cloud Volumes ONTAP 9.11.1或更高版本、请修改此Storage VM的网络服务策略。

需要修改服务、因为它可以确保Cloud Volumes ONTAP 可以使用iSCSI LIF进行出站管理连接。

network interface service-policy remove-service -vserver <svm-name> -policy default-data-files -service data-fpolicy-client network interface service-policy remove-service -vserver <svm-name> -policy default-data-files -service management-ad-client network interface service-policy remove-service -vserver <svm-name> -policy default-data-files -service management-dns-client network interface service-policy remove-service -vserver <svm-name> -policy default-data-files -service management-ldap-client network interface service-policy remove-service -vserver <svm-name> -policy default-data-files -service management-nis-client network interface service-policy add-service -vserver <svm-name> -policy default-data-blocks -service data-fpolicy-client network interface service-policy add-service -vserver <svm-name> -policy default-data-blocks -service management-ad-client network interface service-policy add-service -vserver <svm-name> -policy default-data-blocks -service management-dns-client network interface service-policy add-service -vserver <svm-name> -policy default-data-blocks -service management-ldap-client network interface service-policy add-service -vserver <svm-name> -policy default-data-blocks -service management-nis-client network interface service-policy add-service -vserver <svm-name> -policy default-data-iscsi -service data-fpolicy-client network interface service-policy add-service -vserver <svm-name> -policy default-data-iscsi -service management-ad-client network interface service-policy add-service -vserver <svm-name> -policy default-data-iscsi -service management-dns-client network interface service-policy add-service -vserver <svm-name> -policy default-data-iscsi -service management-ldap-client network interface service-policy add-service -vserver <svm-name> -policy default-data-iscsi -service management-nis-client

### 在多个 **AZs** 中的 **HA** 对上创建一个 **Storage VM**

以下步骤将在多个 AZs 中的 HA 对上创建一个新的 Storage VM 。

NAS LIF 需要 *float* IP 地址,而管理 LIF 则可选。这些浮动 IP 地址不要求您在 AWS 中分配私有 IP 。而是在 AWS 路由表中自动配置浮动 IP ,以指向同一 VPC 中特定节点的 ENI 。

要使浮动 IP 与 ONTAP 配合使用,必须在每个节点上的每个 Storage VM 上配置一个专用 IP 地址。这一点反映

在以下步骤中,在节点 1 和节点 2 上创建 iSCSI LIF 。

#### 步骤

1. 创建 Storage VM 和指向 Storage VM 的路由。

vserver create -rootvolume-security-style unix -rootvolume root\_svm\_2 -snapshot-policy default -vserver svm 2 -aggregate aggr1

network route create -destination 0.0.0.0/0 -vserver svm\_2 -gateway subnet gateway

2. 在节点 1 上创建 NAS LIF 。

network interface create -auto-revert true -vserver svm\_2 -service -policy default-data-files -home-port e0a -address floating ip -netmask node1Mask -lif ip\_nas\_floating\_2 -home-node cvo-node1

- 对于部署 HA 配置的 AWS 区域中的所有 vPC ,浮动 IP 地址必须不在 CIDR 块的范围 内。192.168.209.27 是一个示例浮动 IP 地址。 ["](https://docs.netapp.com/zh-cn/bluexp-cloud-volumes-ontap/reference-networking-aws.html#requirements-for-ha-pairs-in-multiple-azs)[了](https://docs.netapp.com/zh-cn/bluexp-cloud-volumes-ontap/reference-networking-aws.html#requirements-for-ha-pairs-in-multiple-azs)[解](https://docs.netapp.com/zh-cn/bluexp-cloud-volumes-ontap/reference-networking-aws.html#requirements-for-ha-pairs-in-multiple-azs)[有](https://docs.netapp.com/zh-cn/bluexp-cloud-volumes-ontap/reference-networking-aws.html#requirements-for-ha-pairs-in-multiple-azs)[关](https://docs.netapp.com/zh-cn/bluexp-cloud-volumes-ontap/reference-networking-aws.html#requirements-for-ha-pairs-in-multiple-azs)[选择](https://docs.netapp.com/zh-cn/bluexp-cloud-volumes-ontap/reference-networking-aws.html#requirements-for-ha-pairs-in-multiple-azs)[浮](https://docs.netapp.com/zh-cn/bluexp-cloud-volumes-ontap/reference-networking-aws.html#requirements-for-ha-pairs-in-multiple-azs)[动](https://docs.netapp.com/zh-cn/bluexp-cloud-volumes-ontap/reference-networking-aws.html#requirements-for-ha-pairs-in-multiple-azs) [IP](https://docs.netapp.com/zh-cn/bluexp-cloud-volumes-ontap/reference-networking-aws.html#requirements-for-ha-pairs-in-multiple-azs) [地址的](https://docs.netapp.com/zh-cn/bluexp-cloud-volumes-ontap/reference-networking-aws.html#requirements-for-ha-pairs-in-multiple-azs)[更](https://docs.netapp.com/zh-cn/bluexp-cloud-volumes-ontap/reference-networking-aws.html#requirements-for-ha-pairs-in-multiple-azs)[多](https://docs.netapp.com/zh-cn/bluexp-cloud-volumes-ontap/reference-networking-aws.html#requirements-for-ha-pairs-in-multiple-azs)[信息](https://docs.netapp.com/zh-cn/bluexp-cloud-volumes-ontap/reference-networking-aws.html#requirements-for-ha-pairs-in-multiple-azs)["](https://docs.netapp.com/zh-cn/bluexp-cloud-volumes-ontap/reference-networking-aws.html#requirements-for-ha-pairs-in-multiple-azs)。
- ` -service-policy default-data-files` 表示 IP 可以迁移到配对节点。
- 3. 可选: 在节点 1 上创建 Storage VM 管理 LIF 。

network interface create -auto-revert true -vserver svm\_2 -service -policy default-management -home-port e0a -address floating ip -netmask node1Mask -lif ip\_svm\_mgmt\_2 -home-node cvo-node1

4. 在节点 1 上创建 iSCSI LIF 。

network interface create -vserver svm\_2 -service-policy default-datablocks -home-port e0a -address private\_ip -netmask nodei1Mask -lif ip node1 iscsi 2 -home-node cvo-node1

- 。要支持 Storage VM 中浮动 IP 的 LIF 迁移,需要使用此 iSCSI LIF 。它不必是 iSCSI LIF ,但不能配置 为在节点之间迁移。
- ` -service-policy default-data-block` 表示 IP 地址不会在节点之间迁移。
- *private\_ip* 是 CVO\_node1 的 eth0 ( e0a )上未使用的二级专用 IP 地址。
- 5. 在节点 2 上创建 iSCSI LIF 。

```
network interface create -vserver svm_2 -service-policy default-data-
blocks -home-port e0a -address private_ip -netmaskNode2Mask -lif
ip_node2_iscsi_2 -home-node cvo-node2
```
- 。要支持 Storage VM 中浮动 IP 的 LIF 迁移,需要使用此 iSCSI LIF 。它不必是 iSCSI LIF ,但不能配置 为在节点之间迁移。
- ` -service-policy default-data-block` 表示 IP 地址不会在节点之间迁移。
- *private ip* 是 CVO\_node2 的 eth0 ( e0a ) 上未使用的二级专用 IP 地址。
- 6. 将一个或多个聚合分配给 Storage VM 。

vserver add-aggregates -vserver svm 2 -aggregates aggr1, aggr2

之所以需要执行此步骤,是因为新的 Storage VM 需要至少访问一个聚合,然后才能在 Storage VM 上创建 卷。

7. 如果您运行的是Cloud Volumes ONTAP 9.11.1或更高版本、请修改此Storage VM的网络服务策略。

需要修改服务、因为它可以确保Cloud Volumes ONTAP 可以使用iSCSI LIF进行出站管理连接。

network interface service-policy remove-service -vserver <svm-name> -policy default-data-files -service data-fpolicy-client network interface service-policy remove-service -vserver <svm-name> -policy default-data-files -service management-ad-client network interface service-policy remove-service -vserver <svm-name> -policy default-data-files -service management-dns-client network interface service-policy remove-service -vserver <svm-name> -policy default-data-files -service management-ldap-client network interface service-policy remove-service -vserver <svm-name> -policy default-data-files -service management-nis-client network interface service-policy add-service -vserver <svm-name> -policy default-data-blocks -service data-fpolicy-client network interface service-policy add-service -vserver <svm-name> -policy default-data-blocks -service management-ad-client network interface service-policy add-service -vserver <svm-name> -policy default-data-blocks -service management-dns-client network interface service-policy add-service -vserver <svm-name> -policy default-data-blocks -service management-ldap-client network interface service-policy add-service -vserver <svm-name> -policy default-data-blocks -service management-nis-client network interface service-policy add-service -vserver <svm-name> -policy default-data-iscsi -service data-fpolicy-client network interface service-policy add-service -vserver <svm-name> -policy default-data-iscsi -service management-ad-client network interface service-policy add-service -vserver <svm-name> -policy default-data-iscsi -service management-dns-client network interface service-policy add-service -vserver <svm-name> -policy default-data-iscsi -service management-ldap-client network interface service-policy add-service -vserver <svm-name> -policy default-data-iscsi -service management-nis-client

## <span id="page-10-0"></span>在 **Azure** 中为 **Cloud Volumes ONTAP** 创建提供数据的 **Storage VM**

Storage VM 是在 ONTAP 中运行的虚拟机,可为客户端提供存储和数据服务。您可能会将 其识别为 *svm* 或 *vserver* 。默认情况下, Cloud Volumes ONTAP 配置有一个 Storage VM, 但在 Azure 中运行 Cloud Volumes ONTAP 时, 支持其他 Storage VM 。

要创建其他提供数据的 Storage VM ,您需要在 Azure 中分配 IP 地址,然后运行 ONTAP 命令来创建 Storage VM 和数据 LIF 。

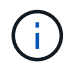

要执行其他与NIC相关的任务、您可以在Azure中分配具有适当权限的网络贡献者角色或自定义角 色。有关这些NIC相关权限的详细信息、请参见 ["Microsoft Azure](https://learn.microsoft.com/en-us/azure/virtual-network/virtual-network-network-interface?tabs=azure-portal#permissions)[文档](https://learn.microsoft.com/en-us/azure/virtual-network/virtual-network-network-interface?tabs=azure-portal#permissions)["](https://learn.microsoft.com/en-us/azure/virtual-network/virtual-network-network-interface?tabs=azure-portal#permissions)。

## 支持的 **Storage VM** 数量

从 9.9.0 版开始,特定 Cloud Volumes ONTAP 配置支持多个 Storage VM 。转至 ["](https://docs.netapp.com/us-en/cloud-volumes-ontap-relnotes/index.html)[《](https://docs.netapp.com/us-en/cloud-volumes-ontap-relnotes/index.html) [Cloud Volumes ONTAP](https://docs.netapp.com/us-en/cloud-volumes-ontap-relnotes/index.html) [发](https://docs.netapp.com/us-en/cloud-volumes-ontap-relnotes/index.html) [行说明》](https://docs.netapp.com/us-en/cloud-volumes-ontap-relnotes/index.html)["](https://docs.netapp.com/us-en/cloud-volumes-ontap-relnotes/index.html) 验证您的 Cloud Volumes ONTAP 版本支持的 Storage VM 数量。

所有其他 Cloud Volumes ONTAP 配置均支持一个提供数据的 Storage VM 和一个用于灾难恢复的目标 Storage VM 。如果源 Storage VM 发生中断,您可以激活目标 Storage VM 以进行数据访问。

### 在 **Azure** 中分配 **IP** 地址

在创建 Storage VM 和分配 LIF 之前,您需要在 Azure 中分配 IP 地址。

#### 单节点系统

在创建 Storage VM 并分配 LIF 之前,必须在 Azure 中将 IP 地址分配给 nic0 。

您需要为数据 LIF 访问创建一个 IP 地址,并为 Storage VM ( SVM )管理 LIF 创建另一个可选 IP 地址。此管 理 LIF 可连接到 SnapCenter 等管理工具。

#### 步骤

- 1. 登录到 Azure 门户并打开 \* 虚拟机 \* 服务。
- 2. 单击 Cloud Volumes ONTAP VM 的名称。
- 3. 单击 \* 网络连接 \* 。
- 4. 单击 nic0 的网络接口名称。
- 5. 在 \* 设置 \* 下,单击 \* IP 配置 \* 。
- 6. 单击 \* 添加 \* 。
- 7. 输入 IP 配置的名称,选择 \* 动态 \* ,然后单击 \* 确定 \* 。
- 8. 单击刚刚创建的 IP 配置的名称, 将 \* 分配 \* 更改为 \* 静态 \*, 然后单击 \* 保存 \* 。

最好使用静态 IP 地址,因为静态 IP 可确保 IP 地址不会更改,这有助于防止应用程序发生不必要的中断。

如果要创建 SVM 管理 LIF ,请重复这些步骤以创建其他 IP 地址。

#### 完成后

复制刚刚创建的专用 IP 地址。在为新 Storage VM 创建 LIF 时, 您需要指定这些 IP 地址。

#### **HA** 对

如何为 HA 对分配 IP 地址取决于您使用的存储协议。

#### **iSCSI**

在创建 Storage VM 和分配 LIF 之前,必须在 Azure 中将 iSCSI IP 地址分配给 nic0 。iSCSI 的 IP 分配给 nic0 ,而不是负载平衡器,因为 iSCSI 使用 ALUA 进行故障转移。

您需要创建以下 IP 地址:

- $\cdot$  一个 IP 地址,用于从节点 1 访问 iSCSI 数据 LIF
- 一个 IP 地址,用于从节点 2 访问 iSCSI 数据 LIF
- Storage VM ( SVM )管理 LIF 的可选 IP 地址

此管理 LIF 可连接到 SnapCenter 等管理工具。

#### 步骤

1. 登录到 Azure 门户并打开 \* 虚拟机 \* 服务。

2. 单击节点 1 的 Cloud Volumes ONTAP VM 的名称。

- 3. 单击 \* 网络连接 \* 。
- 4. 单击 nic0 的网络接口名称。
- 5. 在 \* 设置 \* 下,单击 \* IP 配置 \* 。
- 6. 单击 \* 添加 \* 。
- 7. 输入 IP 配置的名称,选择 \* 动态 \* , 然后单击 \* 确定 \* 。
- 8. 单击刚刚创建的 IP 配置的名称,将 \* 分配 \* 更改为 \* 静态 \* ,然后单击 \* 保存 \* 。

最好使用静态 IP 地址,因为静态 IP 可确保 IP 地址不会更改,这有助于防止应用程序发生不必要的中 断。

9. 在节点 2 上重复上述步骤。

10. 如果要创建 SVM 管理 LIF, 请在节点 1 上重复这些步骤。

#### **NFS**

用于 NFS 的 IP 地址会在负载平衡器中分配,以便在发生故障转移事件时, IP 地址可以迁移到另一个节 点。

您需要创建以下 IP 地址:

- •一个 IP 地址,用于从节点 1 访问 NAS 数据 LIF
- $\cdot$  一个 IP 地址,用于从节点 2 访问 NAS 数据 LIF
- Storage VM ( SVM )管理 LIF 的可选 IP 地址

DNS通信需要iSCSI LIF。为此,我们使用了 iSCSI LIF ,因为它不会在故障转移时迁移。

此管理 LIF 可连接到 SnapCenter 等管理工具。

#### 步骤

1. 在 Azure 门户中,打开 \* 负载平衡器 \* 服务。

- 2. 单击 HA 对的负载平衡器的名称。
- 3. 为从节点 1 访问数据 LIF 创建一个前端 IP 配置,为从节点 2 访问数据 LIF 创建另一个前端 IP 配置, 并为 Storage VM ( SVM )管理 LIF 创建另一个可选前端 IP 。
	- a. 在 \* 设置 \* 下,单击 \* 前端 IP 配置 \* 。
	- b. 单击 \* 添加 \* 。
	- c. 输入前端IP的名称、选择Cloud Volumes ONTAP HA对的子网、并保留\*动态\*选项、在具有可用性 区域的区域中、保留\*区域冗余\*选项、以确保在区域发生故障时IP地址仍然可用。

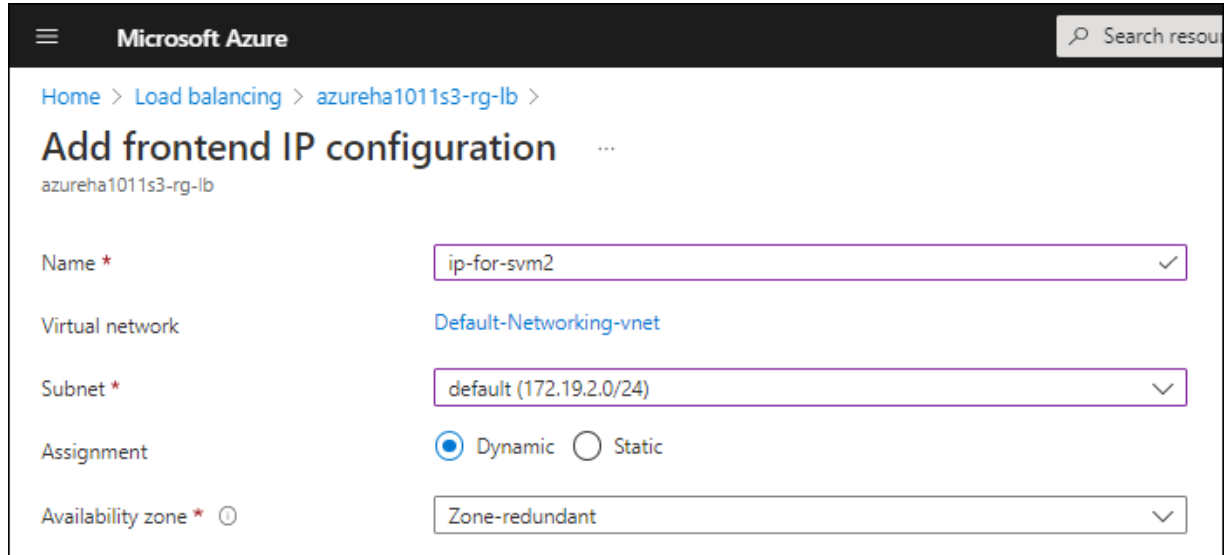

d. 单击刚刚创建的前端 IP 配置的名称,将 \* 分配 \* 更改为 \* 静态 \* ,然后单击 \* 保存 \* 。

最好使用静态 IP 地址,因为静态 IP 可确保 IP 地址不会更改,这有助于防止应用程序发生不必要 的中断。

- 4. 为刚刚创建的每个前端 IP 添加运行状况探测。
	- a. 在负载平衡器的 \* 设置 \* 下,单击 \* 运行状况探针 \* 。
	- b. 单击 \* 添加 \* 。
	- c. 输入运行状况探测的名称,并输入介于 63005 和 65000 之间的端口号。保留其他字段的默认值。

端口号必须介于 63005 和 65000 之间,这一点很重要。例如,如果要创建三个运行状况探测,则 可以输入端口号为 63005 , 63006 和 63007 的探测。

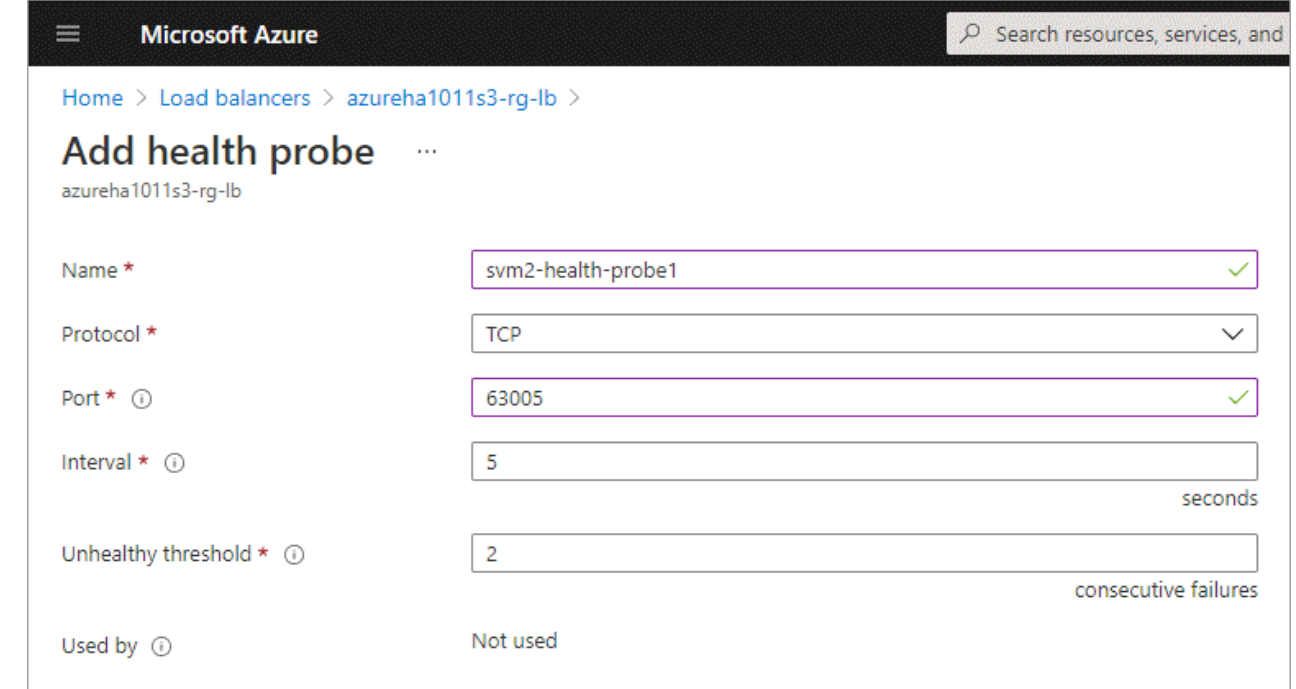

- 5. 为每个前端 IP 创建新的负载平衡规则。
	- a. 在负载平衡器的 \* 设置 \* 下,单击 \* 负载平衡规则 \* 。
	- b. 单击 \* 添加 \* 并输入所需信息:
		- \* 名称 \* :输入规则的名称。
		- \* IP 版本 \* :选择 \* IPv4 \* 。
		- \* 前端 IP 地址 \* :选择刚刚创建的前端 IP 地址之一。
		- \* 高可用性端口 \* : 启用此选项。
		- \* 后端池 \* :保留已选择的默认后端池。
		- \* 运行状况探测 \* : 选择为选定前端 IP 创建的运行状况探测。
		- \* 会话持久性 \* :选择 \* 无 \* 。
		- \* 浮动 IP\* :选择 \* 已启用 \* 。

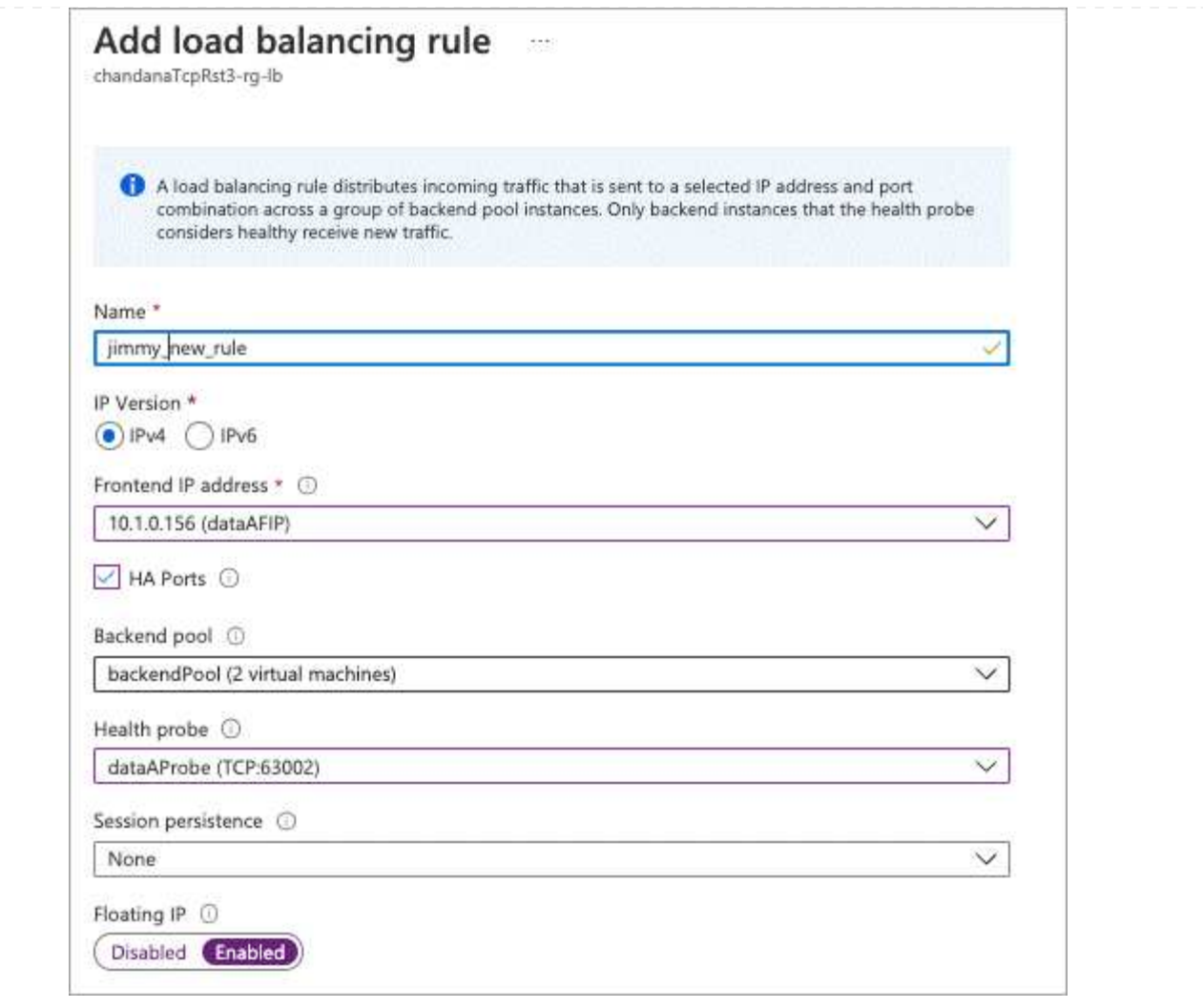

6. 确保 Cloud Volumes ONTAP 的网络安全组规则允许负载平衡器为在上述步骤 4 中创建的运行状况探测 发送 TCP 探测。请注意,默认情况下允许这样做。

#### **SMB**

用于 SMB 数据的 IP 地址会在负载平衡器中分配,以便在发生故障转移事件时, IP 地址可以迁移到另一个 节点。

您需要在负载平衡器中创建以下IP地址:

- 一个 IP 地址,用于从节点 1 访问 NAS 数据 LIF
- $\cdot$  一个 IP 地址,用于从节点 2 访问 NAS 数据 LIF
- 每个VM各自NIC 0中节点1上的iSCSI LIF的一个IP地址
- 节点 2 上 iSCSI LIF 的一个 IP 地址

DNS 和 SMB 通信需要 iSCSI LIF 。为此,我们使用了 iSCSI LIF ,因为它不会在故障转移时迁移。

• Storage VM ( SVM )管理 LIF 的可选 IP 地址

此管理 LIF 可连接到 SnapCenter 等管理工具。

- 1. 在 Azure 门户中,打开 \* 负载平衡器 \* 服务。
- 2. 单击 HA 对的负载平衡器的名称。
- 3. 仅为数据和SVM LIF创建所需数量的前端IP配置:

( i )

只能在NIC0下为每个相应的SVM创建前端IP。有关如何将IP地址添加到SVM NIC0的详 细信息、请参见第7步[hyperlink]

- a. 在 \* 设置 \* 下,单击 \* 前端 IP 配置 \* 。
- b. 单击 \* 添加 \* 。
- c. 输入前端IP的名称、选择Cloud Volumes ONTAP HA对的子网、并保留\*动态\*选项、在具有可用性 区域的区域中、保留\*区域冗余\*选项、以确保在区域发生故障时IP地址仍然可用。

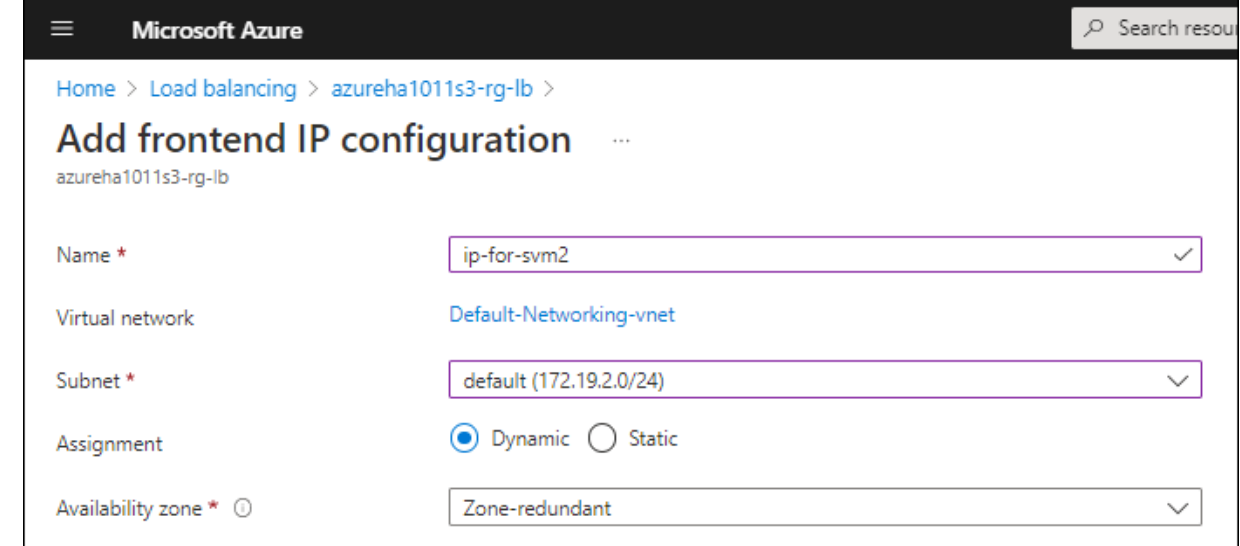

d. 单击刚刚创建的前端 IP 配置的名称, 将 \* 分配 \* 更改为 \* 静态 \*, 然后单击 \* 保存 \*。

最好使用静态 IP 地址,因为静态 IP 可确保 IP 地址不会更改,这有助于防止应用程序发生不必要 的中断。

- 4. 为刚刚创建的每个前端 IP 添加运行状况探测。
	- a. 在负载平衡器的 \* 设置 \* 下,单击 \* 运行状况探针 \* 。
	- b. 单击 \* 添加 \* 。
	- c. 输入运行状况探测的名称,并输入介于 63005 和 65000 之间的端口号。保留其他字段的默认值。

端口号必须介于 63005 和 65000 之间,这一点很重要。例如,如果要创建三个运行状况探测,则 可以输入端口号为 63005 , 63006 和 63007 的探测。

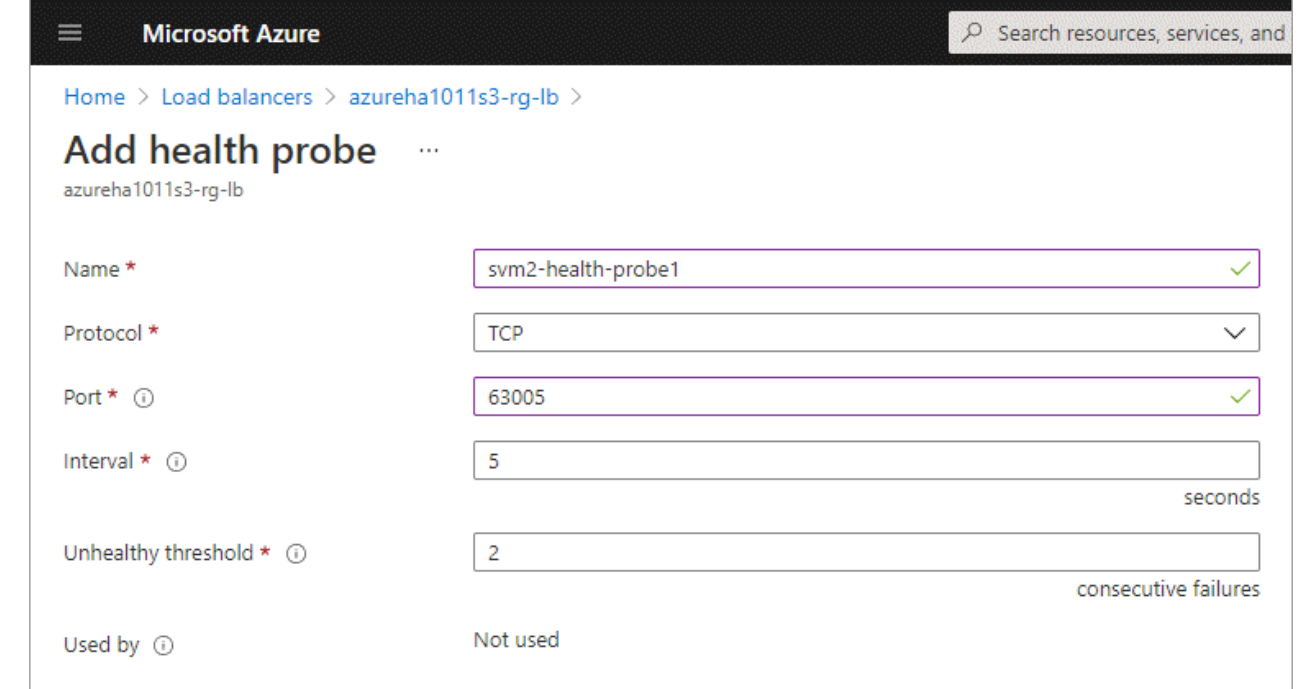

- 5. 为每个前端 IP 创建新的负载平衡规则。
	- a. 在负载平衡器的 \* 设置 \* 下,单击 \* 负载平衡规则 \* 。
	- b. 单击 \* 添加 \* 并输入所需信息:
		- \* 名称 \* :输入规则的名称。
		- \* IP 版本 \* :选择 \* IPv4 \* 。
		- \* 前端 IP 地址 \* : 选择刚刚创建的前端 IP 地址之一。
		- \* 高可用性端口 \* : 启用此选项。
		- \* 后端池 \* : 保留已选择的默认后端池。
		- \* 运行状况探测 \* : 选择为选定前端 IP 创建的运行状况探测。
		- \* 会话持久性 \* :选择 \* 无 \* 。
		- \* 浮动 IP\* :选择 \* 已启用 \* 。

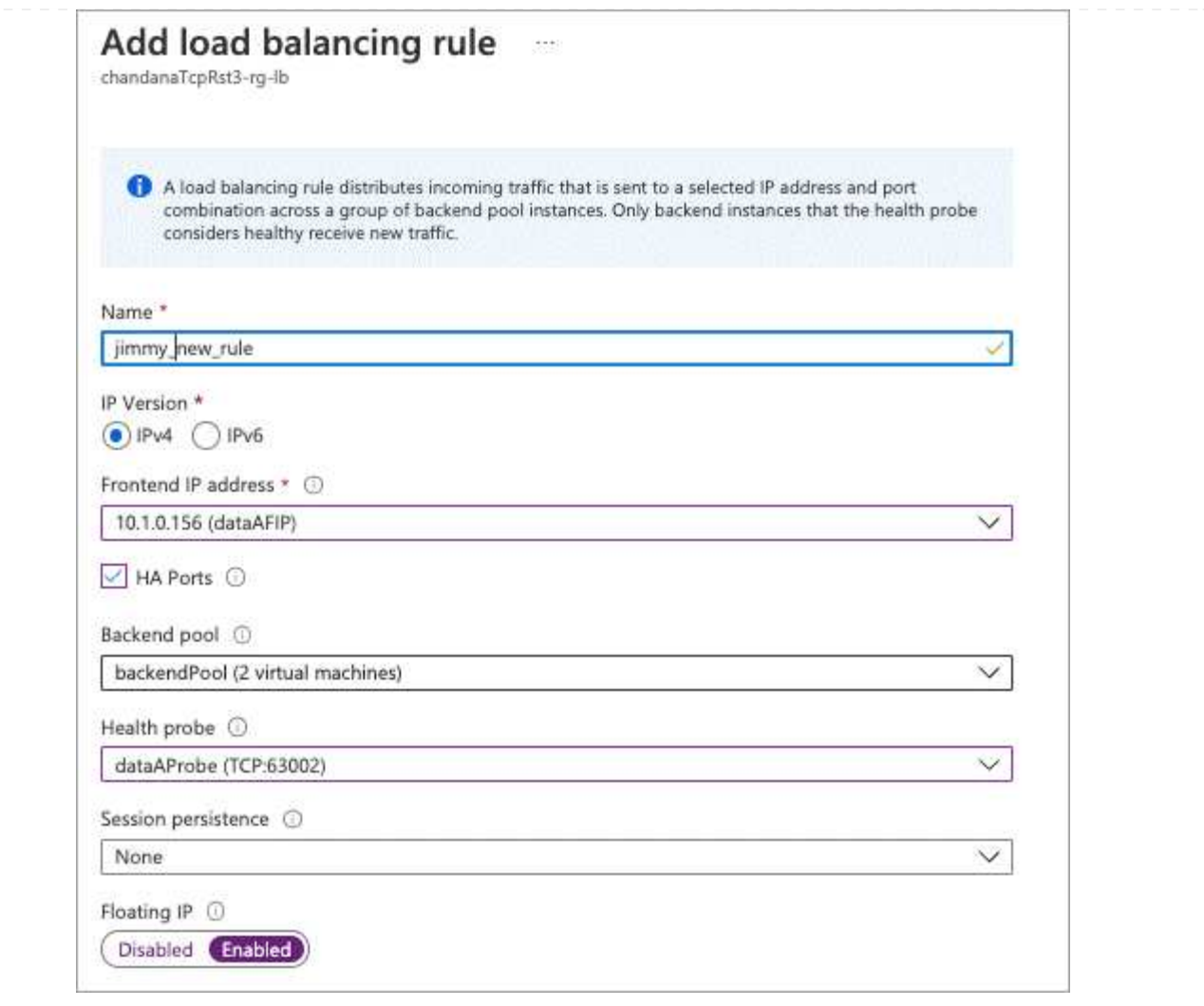

- 6. 确保 Cloud Volumes ONTAP 的网络安全组规则允许负载平衡器为在上述步骤 4 中创建的运行状况探测 发送 TCP 探测。请注意,默认情况下允许这样做。
- 7. 对于iSCSI LIF、请为NIC0添加IP地址。
	- a. 单击 Cloud Volumes ONTAP VM 的名称。
	- b. 单击 \* 网络连接 \* 。
	- c. 单击 nic0 的网络接口名称。
	- d. 在设置下、单击\* IP配置\*。
	- e. 单击 \* 添加 \* 。

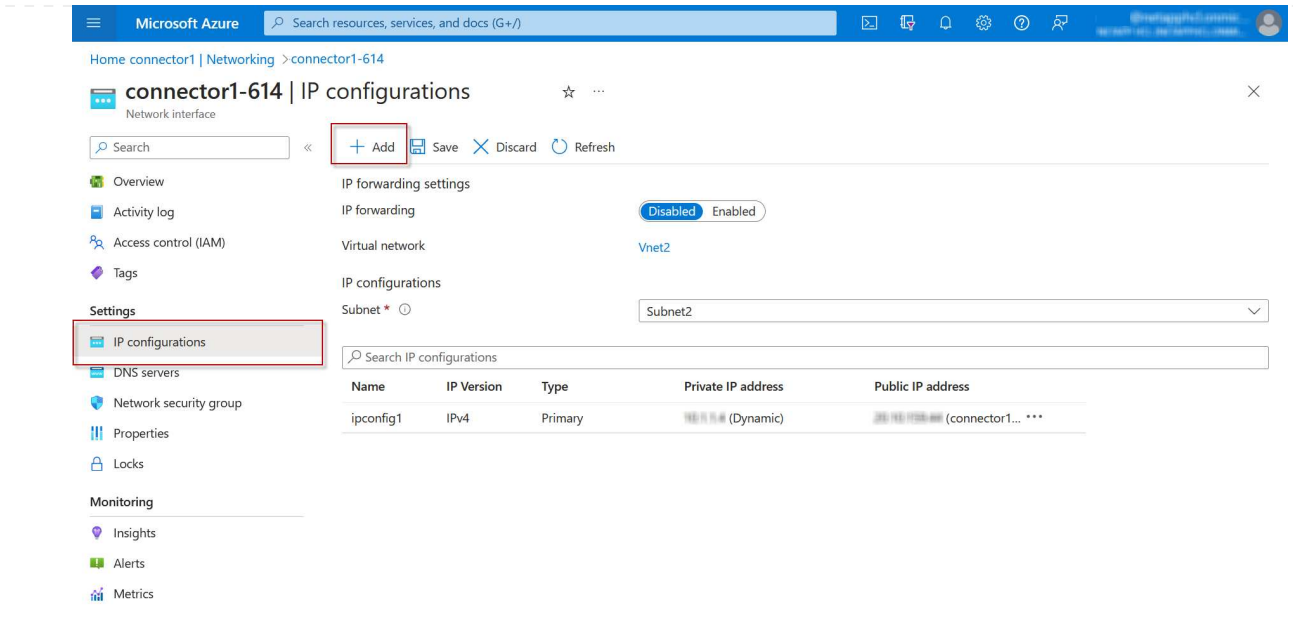

f. 输入IP配置的名称、选择动态、然后单击\*确定\*。

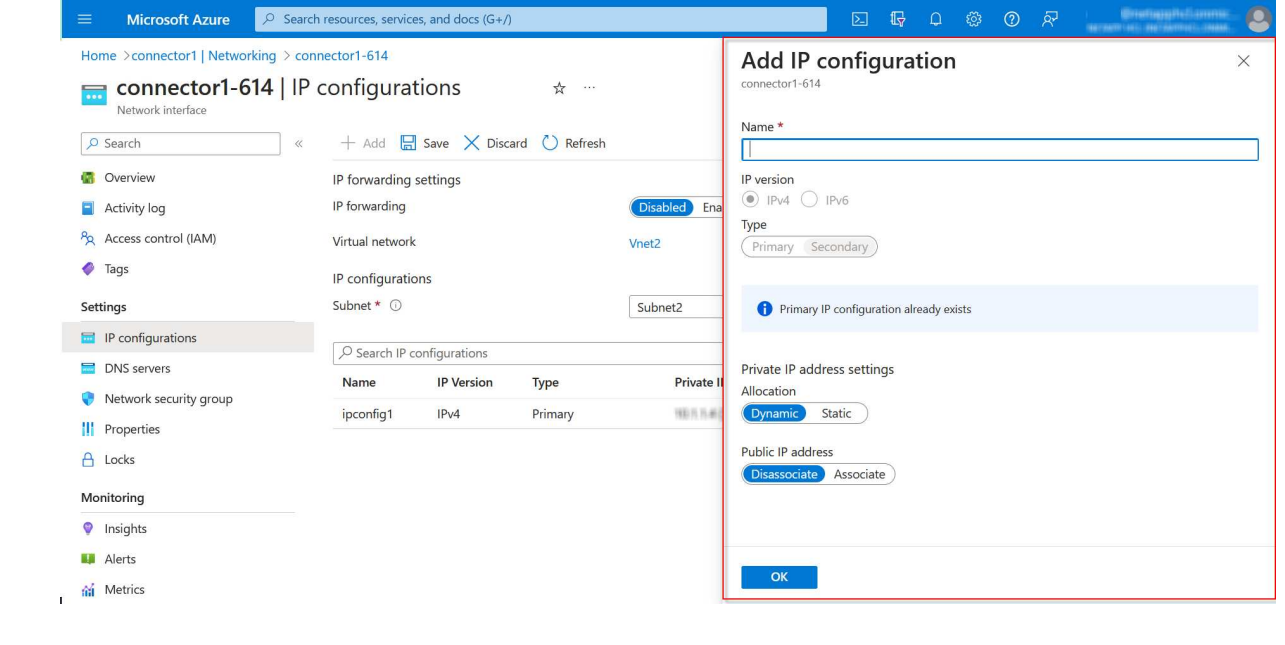

g. 单击刚刚创建的IP配置的名称、将"Assignment"更改为"Static"、然后单击\*保存\*。

最好使用静态 IP 地址,因为静态 IP 可确保 IP 地址不会更改,这有助于防止应用程序发生 不必要的中断。

#### 完成后

 $\bigcirc$ 

复制刚刚创建的专用 IP 地址。在为新 Storage VM 创建 LIF 时,您需要指定这些 IP 地址。

## 创建 **Storage VM** 和 **LIF**

在 Azure 中分配 IP 地址后,您可以在单节点系统或 HA 对上创建新的 Storage VM 。

## 单节点系统

如何在单节点系统上创建 Storage VM 和 LIF 取决于所使用的存储协议。

#### **iSCSI**

按照以下步骤创建新的 Storage VM 以及所需的 LIF 。

#### 步骤

1. 创建 Storage VM 和指向 Storage VM 的路由。

```
vserver create -vserver <svm-name> -subtype default -rootvolume
<root-volume-name> -rootvolume-security-style unix
```

```
network route create -destination 0.0.0.0/0 -vserver <svm-name>
-gateway <ip-of-gateway-server>
```
2. 创建数据 LIF :

```
network interface create -vserver <svm-name> -home-port e0a -address
<iscsi-ip-address> -netmask-length <# of mask bits> -lif <lif-name>
-home-node <name-of-node1> -data-protocol iscsi
```
3. 可选:创建 Storage VM 管理 LIF 。

```
network interface create -vserver <svm-name> -lif <lif-name> -role
data -data-protocol none -address <svm-mgmt-ip-address> -netmask
-length <length> -home-node <name-of-node1> -status-admin up
-failover-policy system-defined -firewall-policy mgmt -home-port e0a
-auto-revert false -failover-group Default
```
4. 将一个或多个聚合分配给 Storage VM 。

vserver add-aggregates -vserver svm 2 -aggregates aggr1, aggr2

之所以需要执行此步骤,是因为新的 Storage VM 需要至少访问一个聚合,然后才能在 Storage VM 上 创建卷。

#### **NFS**

按照以下步骤创建新的 Storage VM 以及所需的 LIF 。

#### 步骤

1. 创建 Storage VM 和指向 Storage VM 的路由。

vserver create -vserver <svm-name> -subtype default -rootvolume <root-volume-name> -rootvolume-security-style unix

network route create -destination 0.0.0.0/0 -vserver <svm-name> -gateway <ip-of-gateway-server>

2. 创建数据 LIF :

network interface create -vserver <svm-name> -lif <lif-name> -role data -data-protocol cifs,nfs -address <nas-ip-address> -netmask -length <length> -home-node <name-of-node1> -status-admin up -failover-policy disabled -firewall-policy data -home-port e0a -auto -revert true -failover-group Default

3. 可选:创建 Storage VM 管理 LIF 。

network interface create -vserver <svm-name> -lif <lif-name> -role data -data-protocol none -address <svm-mgmt-ip-address> -netmask -length <length> -home-node <name-of-node1> -status-admin up -failover-policy system-defined -firewall-policy mgmt -home-port e0a -auto-revert false -failover-group Default

4. 将一个或多个聚合分配给 Storage VM 。

vserver add-aggregates -vserver svm\_2 -aggregates aggr1,aggr2

之所以需要执行此步骤, 是因为新的 Storage VM 需要至少访问一个聚合, 然后才能在 Storage VM 上 创建卷。

#### **SMB**

按照以下步骤创建新的 Storage VM 以及所需的 LIF 。

#### 步骤

1. 创建 Storage VM 和指向 Storage VM 的路由。

vserver create -vserver <svm-name> -subtype default -rootvolume <root-volume-name> -rootvolume-security-style unix

network route create -destination 0.0.0.0/0 -vserver <svm-name> -gateway <ip-of-gateway-server>

2. 创建数据 LIF :

network interface create -vserver <svm-name> -lif <lif-name> -role data -data-protocol cifs,nfs -address <nas-ip-address> -netmask -length <length> -home-node <name-of-node1> -status-admin up -failover-policy disabled -firewall-policy data -home-port e0a -auto -revert true -failover-group Default

3. 可选:创建 Storage VM 管理 LIF 。

network interface create -vserver <svm-name> -lif <lif-name> -role data -data-protocol none -address <svm-mgmt-ip-address> -netmask -length <length> -home-node <name-of-node1> -status-admin up -failover-policy system-defined -firewall-policy mgmt -home-port e0a -auto-revert false -failover-group Default

4. 将一个或多个聚合分配给 Storage VM 。

vserver add-aggregates -vserver svm 2 -aggregates aggr1, aggr2

之所以需要执行此步骤,是因为新的 Storage VM 需要至少访问一个聚合, 然后才能在 Storage VM 上 创建卷。

**HA** 对

如何在 HA 对上创建 Storage VM 和 LIF 取决于所使用的存储协议。

#### **iSCSI**

按照以下步骤创建新的 Storage VM 以及所需的 LIF 。

#### 步骤

1. 创建 Storage VM 和指向 Storage VM 的路由。

```
vserver create -vserver <svm-name> -subtype default -rootvolume
<root-volume-name> -rootvolume-security-style unix
```

```
network route create -destination 0.0.0.0/0 -vserver <svm-name>
-gateway <ip-of-gateway-server>
```
2. 创建数据 LIF :

a. 使用以下命令在节点 1 上创建 iSCSI LIF 。

```
network interface create -vserver <svm-name> -home-port e0a
-address <iscsi-ip-address> -netmask-length <# of mask bits> -lif
<lif-name> -home-node <name-of-node1> -data-protocol iscsi
```
b. 使用以下命令在节点 2 上创建 iSCSI LIF 。

```
network interface create -vserver <svm-name> -home-port e0a
-address <iscsi-ip-address> -netmask-length <# of mask bits> -lif
<lif-name> -home-node <name-of-node2> -data-protocol iscsi
```
3. 可选: 在节点 1 上创建 Storage VM 管理 LIF 。

```
network interface create -vserver <svm-name> -lif <lif-name> -role
data -data-protocol none -address <svm-mgmt-ip-address> -netmask
-length <length> -home-node <name-of-node1> -status-admin up
-failover-policy system-defined -firewall-policy mgmt -home-port e0a
-auto-revert false -failover-group Default
```
此管理 LIF 可连接到 SnapCenter 等管理工具。

4. 将一个或多个聚合分配给 Storage VM 。

vserver add-aggregates -vserver svm 2 -aggregates aggr1, aggr2

之所以需要执行此步骤,是因为新的 Storage VM 需要至少访问一个聚合,然后才能在 Storage VM 上创建卷。

5. 如果您运行的是Cloud Volumes ONTAP 9.11.1或更高版本、请修改此Storage VM的网络服务策略。

#### a. 输入以下命令以访问高级模式。

::> set adv -con off

需要修改服务、因为它可以确保Cloud Volumes ONTAP 可以使用iSCSI LIF进行出站管理连接。

network interface service-policy remove-service -vserver <svm-name> -policy default-data-files -service data-fpolicy-client network interface service-policy remove-service -vserver <svm-name> -policy default-data-files -service management-ad-client network interface service-policy remove-service -vserver <svm-name> -policy default-data-files -service management-dns-client network interface service-policy remove-service -vserver <svm-name> -policy default-data-files -service management-ldap-client network interface service-policy remove-service -vserver <svm-name> -policy default-data-files -service management-nis-client network interface service-policy add-service -vserver <svm-name> -policy default-data-blocks -service data-fpolicy-client network interface service-policy add-service -vserver <svm-name> -policy default-data-blocks -service management-ad-client network interface service-policy add-service -vserver <svm-name> -policy default-data-blocks -service management-dns-client network interface service-policy add-service -vserver <svm-name> -policy default-data-blocks -service management-ldap-client network interface service-policy add-service -vserver <svm-name> -policy default-data-blocks -service management-nis-client network interface service-policy add-service -vserver <svm-name> -policy default-data-iscsi -service data-fpolicy-client network interface service-policy add-service -vserver <svm-name> -policy default-data-iscsi -service management-ad-client network interface service-policy add-service -vserver <svm-name> -policy default-data-iscsi -service management-dns-client network interface service-policy add-service -vserver <svm-name> -policy default-data-iscsi -service management-ldap-client network interface service-policy add-service -vserver <svm-name> -policy default-data-iscsi -service management-nis-client

#### **NFS**

按照以下步骤创建新的 Storage VM 以及所需的 LIF 。

步骤

1. 创建 Storage VM 和指向 Storage VM 的路由。

vserver create -vserver <svm-name> -subtype default -rootvolume <root-volume-name> -rootvolume-security-style unix

network route create -destination 0.0.0.0/0 -vserver <svm-name> -gateway <ip-of-gateway-server>

2. 创建数据 LIF :

a. 使用以下命令在节点 1 上创建 NAS LIF 。

network interface create -vserver <svm-name> -lif <lif-name> -role data -data-protocol cifs, nfs -address <nfs-cifs-ip-address> -netmask-length <length> -home-node <name-of-node1> -status-admin up -failover-policy system-defined -firewall-policy data -home -port e0a -auto-revert true -failover-group Default -probe-port <port-number-for-azure-health-probe1>

b. 使用以下命令在节点 2 上创建 NAS LIF 。

network interface create -vserver <svm-name> -lif <lif-name> -role data -data-protocol cifs, nfs -address <nfs-cifs-ip-address> -netmask-length <length> -home-node <name-of-node2> -status-admin up -failover-policy system-defined -firewall-policy data -home -port e0a -auto-revert true -failover-group Default -probe-port <port-number-for-azure-health-probe2>

3. 创建iSCSI LIF以提供DNS通信:

a. 使用以下命令在节点 1 上创建 iSCSI LIF 。

network interface create -vserver <svm-name> -home-port e0a -address <iscsi-ip-address> -netmask-length <# of mask bits> -lif <lif-name> -home-node <name-of-node1> -data-protocol iscsi

b. 使用以下命令在节点 2 上创建 iSCSI LIF 。

network interface create -vserver <svm-name> -home-port e0a -address <iscsi-ip-address> -netmask-length <# of mask bits> -lif <lif-name> -home-node <name-of-node2> -data-protocol iscsi

4. 可选:在节点 1 上创建 Storage VM 管理 LIF 。

network interface create -vserver <svm-name> -lif <lif-name> -role data -data-protocol none -address <svm-mgmt-ip-address> -netmask -length <length> -home-node <name-of-node1> -status-admin up -failover-policy system-defined -firewall-policy mgmt -home-port e0a -auto-revert false -failover-group Default -probe-port <port-numberfor-azure-health-probe3>

此管理 LIF 可连接到 SnapCenter 等管理工具。

5. 可选: 在节点 1 上创建 Storage VM 管理 LIF 。

network interface create -vserver <svm-name> -lif <lif-name> -role data -data-protocol none -address <svm-mgmt-ip-address> -netmask -length <length> -home-node <name-of-node1> -status-admin up -failover-policy system-defined -firewall-policy mgmt -home-port e0a -auto-revert false -failover-group Default -probe-port <port-numberfor-azure-health-probe3>

此管理 LIF 可连接到 SnapCenter 等管理工具。

6. 将一个或多个聚合分配给 Storage VM 。

vserver add-aggregates -vserver svm\_2 -aggregates aggr1,aggr2

之所以需要执行此步骤, 是因为新的 Storage VM 需要至少访问一个聚合, 然后才能在 Storage VM 上 创建卷。

7. 如果您运行的是Cloud Volumes ONTAP 9.11.1或更高版本、请修改此Storage VM的网络服务策略。

a. 输入以下命令以访问高级模式。

::> set adv -con off

需要修改服务、因为它可以确保Cloud Volumes ONTAP 可以使用iSCSI LIF进行出站管理连接。

network interface service-policy remove-service -vserver <svm-name> -policy default-data-files -service data-fpolicy-client network interface service-policy remove-service -vserver <svm-name> -policy default-data-files -service management-ad-client network interface service-policy remove-service -vserver <svm-name> -policy default-data-files -service management-dns-client network interface service-policy remove-service -vserver <svm-name> -policy default-data-files -service management-ldap-client network interface service-policy remove-service -vserver <svm-name> -policy default-data-files -service management-nis-client network interface service-policy add-service -vserver <svm-name> -policy default-data-blocks -service data-fpolicy-client network interface service-policy add-service -vserver <svm-name> -policy default-data-blocks -service management-ad-client network interface service-policy add-service -vserver <svm-name> -policy default-data-blocks -service management-dns-client network interface service-policy add-service -vserver <svm-name> -policy default-data-blocks -service management-ldap-client network interface service-policy add-service -vserver <svm-name> -policy default-data-blocks -service management-nis-client network interface service-policy add-service -vserver <svm-name> -policy default-data-iscsi -service data-fpolicy-client network interface service-policy add-service -vserver <svm-name> -policy default-data-iscsi -service management-ad-client network interface service-policy add-service -vserver <svm-name> -policy default-data-iscsi -service management-dns-client network interface service-policy add-service -vserver <svm-name> -policy default-data-iscsi -service management-ldap-client network interface service-policy add-service -vserver <svm-name> -policy default-data-iscsi -service management-nis-client

#### **SMB**

按照以下步骤创建新的 Storage VM 以及所需的 LIF 。

步骤

1. 创建 Storage VM 和指向 Storage VM 的路由。

vserver create -vserver <svm-name> -subtype default -rootvolume <root-volume-name> -rootvolume-security-style unix

network route create -destination 0.0.0.0/0 -vserver <svm-name> -gateway <ip-of-gateway-server>

2. 创建 NAS 数据 LIF :

a. 使用以下命令在节点 1 上创建 NAS LIF 。

network interface create -vserver <svm-name> -lif <lif-name> -role data -data-protocol cifs, nfs -address <nfs-cifs-ip-address> -netmask-length <length> -home-node <name-of-node1> -status-admin up -failover-policy system-defined -firewall-policy data -home -port e0a -auto-revert true -failover-group Default -probe-port <port-number-for-azure-health-probe1>

b. 使用以下命令在节点 2 上创建 NAS LIF 。

network interface create -vserver <svm-name> -lif <lif-name> -role data -data-protocol cifs, nfs -address <nfs-cifs-ip-address> -netmask-length <length> -home-node <name-of-node2> -status-admin up -failover-policy system-defined -firewall-policy data -home -port e0a -auto-revert true -failover-group Default -probe-port <port-number-for-azure-health-probe2>

3. 创建iSCSI LIF以提供DNS通信:

a. 使用以下命令在节点 1 上创建 iSCSI LIF 。

```
network interface create -vserver <svm-name> -home-port e0a
-address <iscsi-ip-address> -netmask-length <# of mask bits> -lif
<lif-name> -home-node <name-of-node1> -data-protocol iscsi
```
b. 使用以下命令在节点 2 上创建 iSCSI LIF 。

network interface create -vserver <svm-name> -home-port e0a -address <iscsi-ip-address> -netmask-length <# of mask bits> -lif <lif-name> -home-node <name-of-node2> -data-protocol iscsi

4. 可选: 在节点 1 上创建 Storage VM 管理 LIF 。

network interface create -vserver <svm-name> -lif <lif-name> -role data -data-protocol none -address <svm-mgmt-ip-address> -netmask -length <length> -home-node <name-of-node1> -status-admin up -failover-policy system-defined -firewall-policy mgmt -home-port e0a -auto-revert false -failover-group Default -probe-port <port-numberfor-azure-health-probe3>

此管理 LIF 可连接到 SnapCenter 等管理工具。

5. 将一个或多个聚合分配给 Storage VM 。

vserver add-aggregates -vserver svm\_2 -aggregates aggr1,aggr2

之所以需要执行此步骤,是因为新的 Storage VM 需要至少访问一个聚合,然后才能在 Storage VM 上 创建卷。

6. 如果您运行的是Cloud Volumes ONTAP 9.11.1或更高版本、请修改此Storage VM的网络服务策略。

a. 输入以下命令以访问高级模式。

::> set adv -con off

需要修改服务、因为它可以确保Cloud Volumes ONTAP 可以使用iSCSI LIF进行出站管理连接。

network interface service-policy remove-service -vserver <svm-name> -policy default-data-files -service data-fpolicy-client network interface service-policy remove-service -vserver <svm-name> -policy default-data-files -service management-ad-client network interface service-policy remove-service -vserver <svm-name> -policy default-data-files -service management-dns-client network interface service-policy remove-service -vserver <svm-name> -policy default-data-files -service management-ldap-client network interface service-policy remove-service -vserver <svm-name> -policy default-data-files -service management-nis-client network interface service-policy add-service -vserver <svm-name> -policy default-data-blocks -service data-fpolicy-client network interface service-policy add-service -vserver <svm-name> -policy default-data-blocks -service management-ad-client network interface service-policy add-service -vserver <svm-name> -policy default-data-blocks -service management-dns-client network interface service-policy add-service -vserver <svm-name> -policy default-data-blocks -service management-ldap-client network interface service-policy add-service -vserver <svm-name> -policy default-data-blocks -service management-nis-client network interface service-policy add-service -vserver <svm-name> -policy default-data-iscsi -service data-fpolicy-client network interface service-policy add-service -vserver <svm-name> -policy default-data-iscsi -service management-ad-client network interface service-policy add-service -vserver <svm-name> -policy default-data-iscsi -service management-dns-client network interface service-policy add-service -vserver <svm-name> -policy default-data-iscsi -service management-ldap-client network interface service-policy add-service -vserver <svm-name> -policy default-data-iscsi -service management-nis-client

### 下一步是什么?

在 HA 对上创建 Storage VM 后,最好等待 12 小时,然后再在该 SVM 上配置存储。从Cloud Volumes ONTAP 9.10.1版开始、BlueXP会每12小时扫描一次HA对的负载平衡器设置。如果存在新的SVM、则BlueXP将启用一 个设置、以缩短计划外故障转移时间。

## <span id="page-31-0"></span>在**Google Cloud**中为**Cloud Volumes ONTAP** 创建数据服 务**Storage VM**

Storage VM 是在 ONTAP 中运行的虚拟机,可为客户端提供存储和数据服务。您可能会将 其识别为 *svm* 或 *vserver* 。默认情况下, Cloud Volumes ONTAP 配置有一个 Storage VM, 但某些配置支持额外的 Storage VM 。

## 支持的 **Storage VM** 数量

从9.11.1版开始、Google Cloud中的特定Cloud Volumes ONTAP 配置支持多个Storage VM。转至 ["](https://docs.netapp.com/us-en/cloud-volumes-ontap-relnotes/index.html)[《](https://docs.netapp.com/us-en/cloud-volumes-ontap-relnotes/index.html) [Cloud](https://docs.netapp.com/us-en/cloud-volumes-ontap-relnotes/index.html) [Volumes ONTAP](https://docs.netapp.com/us-en/cloud-volumes-ontap-relnotes/index.html) [发行说明》](https://docs.netapp.com/us-en/cloud-volumes-ontap-relnotes/index.html)["](https://docs.netapp.com/us-en/cloud-volumes-ontap-relnotes/index.html) 验证您的 Cloud Volumes ONTAP 版本支持的 Storage VM 数量。

所有其他 Cloud Volumes ONTAP 配置均支持一个提供数据的 Storage VM 和一个用于灾难恢复的目标 Storage VM 。如果源 Storage VM 发生中断,您可以激活目标 Storage VM 以进行数据访问。

## 创建**Storage VM**

如果许可证支持、您可以在单节点系统或HA对上创建多个Storage VM。请注意、您必须使用BlueXP API在HA 对上创建Storage VM、而可以使用CLI或System Manager在单节点系统上创建Storage VM。

#### 单节点系统

以下步骤将使用命令行界面在单节点系统上创建新的Storage VM。创建数据LIF需要一个专用IP地址、如果要创 建管理LIF、则需要另一个可选专用IP地址。

#### 步骤

1. 在Google Cloud中、转至Cloud Volumes ONTAP 实例并为每个LIF添加一个IP地址到nic0。

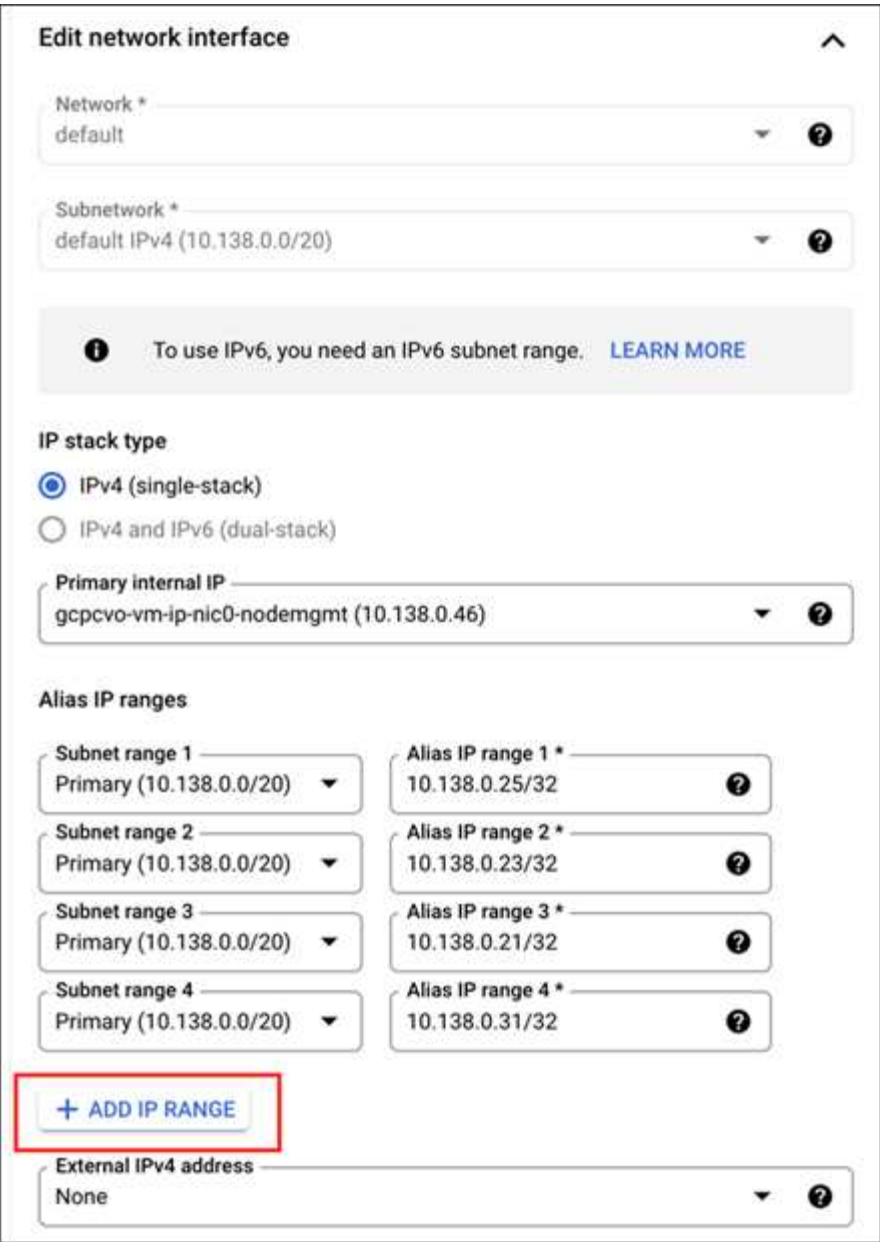

如果要在Storage VM上创建管理LIF、则需要一个数据LIF的IP地址和另一个可选IP地址。

["Google Cloud](https://cloud.google.com/vpc/docs/configure-alias-ip-ranges#adding_alias_ip_ranges_to_an_existing_instance)[文档](https://cloud.google.com/vpc/docs/configure-alias-ip-ranges#adding_alias_ip_ranges_to_an_existing_instance): 向[现](https://cloud.google.com/vpc/docs/configure-alias-ip-ranges#adding_alias_ip_ranges_to_an_existing_instance)[有实例](https://cloud.google.com/vpc/docs/configure-alias-ip-ranges#adding_alias_ip_ranges_to_an_existing_instance)[添加](https://cloud.google.com/vpc/docs/configure-alias-ip-ranges#adding_alias_ip_ranges_to_an_existing_instance)[别名](https://cloud.google.com/vpc/docs/configure-alias-ip-ranges#adding_alias_ip_ranges_to_an_existing_instance)[IP](https://cloud.google.com/vpc/docs/configure-alias-ip-ranges#adding_alias_ip_ranges_to_an_existing_instance)[范围](https://cloud.google.com/vpc/docs/configure-alias-ip-ranges#adding_alias_ip_ranges_to_an_existing_instance)["](https://cloud.google.com/vpc/docs/configure-alias-ip-ranges#adding_alias_ip_ranges_to_an_existing_instance)

2. 创建 Storage VM 和指向 Storage VM 的路由。

```
vserver create -vserver <svm-name> -subtype default -rootvolume <root-
volume-name> -rootvolume-security-style unix
```
network route create -destination 0.0.0.0/0 -vserver <svm-name> -gateway <ip-of-gateway-server>

3. 通过指定在Google Cloud中添加的IP地址来创建数据LIF。

#### **iSCSI**

network interface create -vserver <svm-name> -home-port e0a -address <iscsi-ip-address> -lif <lif-name> -home-node <name-of-node1> -data -protocol iscsi

#### **NFS** 或 **SMB**

network interface create -vserver <svm-name> -lif <lif-name> -role data -data-protocol cifs, nfs -address <nfs-ip-address> -netmask -length <length> -home-node <name-of-node1> -status-admin up -failover-policy disabled -firewall-policy data -home-port e0a -auto -revert true -failover-group Default

4. 可选:通过指定在Google Cloud中添加的IP地址来创建Storage VM管理LIF。

network interface create -vserver <svm-name> -lif <lif-name> -role data -data-protocol none -address <svm-mgmt-ip-address> -netmask-length <length> -home-node <name-of-node1> -status-admin up -failover-policy system-defined -firewall-policy mgmt -home-port e0a -auto-revert false -failover-group Default

5. 将一个或多个聚合分配给 Storage VM 。

vserver add-aggregates -vserver <svm-name> -aggregates <aggr1,aggr2>

之所以需要执行此步骤,是因为新的 Storage VM 需要至少访问一个聚合,然后才能在 Storage VM 上创建 卷。

#### **HA** 对

您必须使用BlueXP API在Google Cloud中的Cloud Volumes ONTAP 系统上创建Storage VM。需要使用API (而 不是System Manager或CLI)、因为BlueXP会为Storage VM配置所需的LIF服务以及出站SMB/CIFS通信所需 的iSCSI LIF。

请注意、BlueXP会在Google Cloud中分配所需的IP地址、并创建具有用于SMB/NFS访问的数据LIF和用于出 站SMB通信的iSCSI LIF的Storage VM。

#### 所需的**Google Cloud**权限

连接器需要特定的权限来创建和管理Cloud Volumes ONTAP HA对的Storage VM。所需权限包括在中 ["NetApp](https://docs.netapp.com/us-en/bluexp-setup-admin/reference-permissions-gcp.html) [提供的](https://docs.netapp.com/us-en/bluexp-setup-admin/reference-permissions-gcp.html)[策略](https://docs.netapp.com/us-en/bluexp-setup-admin/reference-permissions-gcp.html)["](https://docs.netapp.com/us-en/bluexp-setup-admin/reference-permissions-gcp.html)。

#### 1. 使用以下API调用创建Storage VM:

POST /ocem/api/GCP/ha/work-environment/{we ID}/SVM/

请求正文应包括以下内容:

```
{ "svmName": "myNewSvm1" }
```
## 管理**HA**对上的**Storage VM**

此外、BlueXP API还支持重命名和删除HA对上的Storage VM。

#### 重命名**Storage VM**

如果需要、您可以随时更改Storage VM的名称。

#### 步骤

1. 使用以下API调用重命名Storage VM:

PUT /ocem/api/GCP/ha/working-environments/{we ID}/SVM

#### 请求正文应包括以下内容:

```
{
"svmNewName": "newSvmName",
"svmName": "oldSvmName"
}
```
#### 删除**Storage VM**

如果您不再需要Storage VM、可以将其从Cloud Volumes ONTAP 中删除。

步骤

1. 使用以下API调用删除Storage VM:

delete /occm/api/GCP/ha/working-environments/ {we\_ID} /SVM/ {svm\_name}

## <span id="page-35-0"></span>设置**SVM**灾难恢复

BlueXP不为Storage VM (SVM)灾难恢复提供任何设置或流程编排支持。您必须使用 System Manager 或 CLI 。

如果在两个Cloud Volumes ONTAP系统之间设置SnapMirror SVM复制、则复制必须在两个HA对系统或两个单 节点系统之间进行。您不能在HA对和单节点系统之间设置SnapMirror SVM复制。

有关CLI说明、请参阅以下文档。

- ["](https://library.netapp.com/ecm/ecm_get_file/ECMLP2839856)[《](https://library.netapp.com/ecm/ecm_get_file/ECMLP2839856) [SVM](https://library.netapp.com/ecm/ecm_get_file/ECMLP2839856) [灾难恢复准](https://library.netapp.com/ecm/ecm_get_file/ECMLP2839856)[备快速](https://library.netapp.com/ecm/ecm_get_file/ECMLP2839856)[指](https://library.netapp.com/ecm/ecm_get_file/ECMLP2839856)南[》](https://library.netapp.com/ecm/ecm_get_file/ECMLP2839856)["](https://library.netapp.com/ecm/ecm_get_file/ECMLP2839856)
- ["](https://library.netapp.com/ecm/ecm_get_file/ECMLP2839857)[《](https://library.netapp.com/ecm/ecm_get_file/ECMLP2839857) [SVM](https://library.netapp.com/ecm/ecm_get_file/ECMLP2839857) [灾难恢复](https://library.netapp.com/ecm/ecm_get_file/ECMLP2839857)[快速](https://library.netapp.com/ecm/ecm_get_file/ECMLP2839857)[指](https://library.netapp.com/ecm/ecm_get_file/ECMLP2839857)南[》](https://library.netapp.com/ecm/ecm_get_file/ECMLP2839857)["](https://library.netapp.com/ecm/ecm_get_file/ECMLP2839857)

#### 版权信息

版权所有 © 2024 NetApp, Inc.。保留所有权利。中国印刷。未经版权所有者事先书面许可,本文档中受版权保 护的任何部分不得以任何形式或通过任何手段(图片、电子或机械方式,包括影印、录音、录像或存储在电子检 索系统中)进行复制。

从受版权保护的 NetApp 资料派生的软件受以下许可和免责声明的约束:

本软件由 NetApp 按"原样"提供,不含任何明示或暗示担保,包括但不限于适销性以及针对特定用途的适用性的 隐含担保,特此声明不承担任何责任。在任何情况下,对于因使用本软件而以任何方式造成的任何直接性、间接 性、偶然性、特殊性、惩罚性或后果性损失(包括但不限于购买替代商品或服务;使用、数据或利润方面的损失 ;或者业务中断),无论原因如何以及基于何种责任理论,无论出于合同、严格责任或侵权行为(包括疏忽或其 他行为),NetApp 均不承担责任,即使已被告知存在上述损失的可能性。

NetApp 保留在不另行通知的情况下随时对本文档所述的任何产品进行更改的权利。除非 NetApp 以书面形式明 确同意,否则 NetApp 不承担因使用本文档所述产品而产生的任何责任或义务。使用或购买本产品不表示获得 NetApp 的任何专利权、商标权或任何其他知识产权许可。

本手册中描述的产品可能受一项或多项美国专利、外国专利或正在申请的专利的保护。

有限权利说明:政府使用、复制或公开本文档受 DFARS 252.227-7013(2014 年 2 月)和 FAR 52.227-19 (2007 年 12 月)中"技术数据权利 — 非商用"条款第 (b)(3) 条规定的限制条件的约束。

本文档中所含数据与商业产品和/或商业服务(定义见 FAR 2.101)相关,属于 NetApp, Inc. 的专有信息。根据 本协议提供的所有 NetApp 技术数据和计算机软件具有商业性质,并完全由私人出资开发。 美国政府对这些数 据的使用权具有非排他性、全球性、受限且不可撤销的许可,该许可既不可转让,也不可再许可,但仅限在与交 付数据所依据的美国政府合同有关且受合同支持的情况下使用。除本文档规定的情形外,未经 NetApp, Inc. 事先 书面批准,不得使用、披露、复制、修改、操作或显示这些数据。美国政府对国防部的授权仅限于 DFARS 的第 252.227-7015(b)(2014 年 2 月)条款中明确的权利。

商标信息

NetApp、NetApp 标识和 <http://www.netapp.com/TM> 上所列的商标是 NetApp, Inc. 的商标。其他公司和产品名 称可能是其各自所有者的商标。